### Wireless Testbench™ Release Notes

# MATLAB®

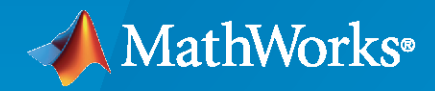

 $^\circledR$ 

#### **How to Contact MathWorks**

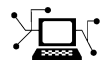

Latest news: [www.mathworks.com](https://www.mathworks.com)

Sales and services: [www.mathworks.com/sales\\_and\\_services](https://www.mathworks.com/sales_and_services)

User community: [www.mathworks.com/matlabcentral](https://www.mathworks.com/matlabcentral)

Technical support: [www.mathworks.com/support/contact\\_us](https://www.mathworks.com/support/contact_us)

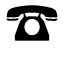

 $\sum$ 

Phone: 508-647-7000

The MathWorks, Inc. 1 Apple Hill Drive Natick, MA 01760-2098

*Wireless Testbench™ Release Notes*

© COPYRIGHT 2022–2023 by The MathWorks, Inc.

The software described in this document is furnished under a license agreement. The software may be used or copied only under the terms of the license agreement. No part of this manual may be photocopied or reproduced in any form without prior written consent from The MathWorks, Inc.

FEDERAL ACQUISITION: This provision applies to all acquisitions of the Program and Documentation by, for, or through the federal government of the United States. By accepting delivery of the Program or Documentation, the government hereby agrees that this software or documentation qualifies as commercial computer software or commercial computer software documentation as such terms are used or defined in FAR 12.212, DFARS Part 227.72, and DFARS 252.227-7014. Accordingly, the terms and conditions of this Agreement and only those rights specified in this Agreement, shall pertain to and govern the use, modification, reproduction, release, performance, display, and disclosure of the Program and Documentation by the federal government (or other entity acquiring for or through the federal government) and shall supersede any conflicting contractual terms or conditions. If this License fails to meet the government's needs or is inconsistent in any respect with federal procurement law, the government agrees to return the Program and Documentation, unused, to The MathWorks, Inc.

#### **Trademarks**

MATLAB and Simulink are registered trademarks of The MathWorks, Inc. See [www.mathworks.com/trademarks](https://www.mathworks.com/trademarks) for a list of additional trademarks. Other product or brand names may be trademarks or registered trademarks of their respective holders.

#### **Patents**

MathWorks products are protected by one or more U.S. patents. Please see [www.mathworks.com/patents](https://www.mathworks.com/patents) for more information.

## **Contents**

#### **[R2023a](#page-4-0)**

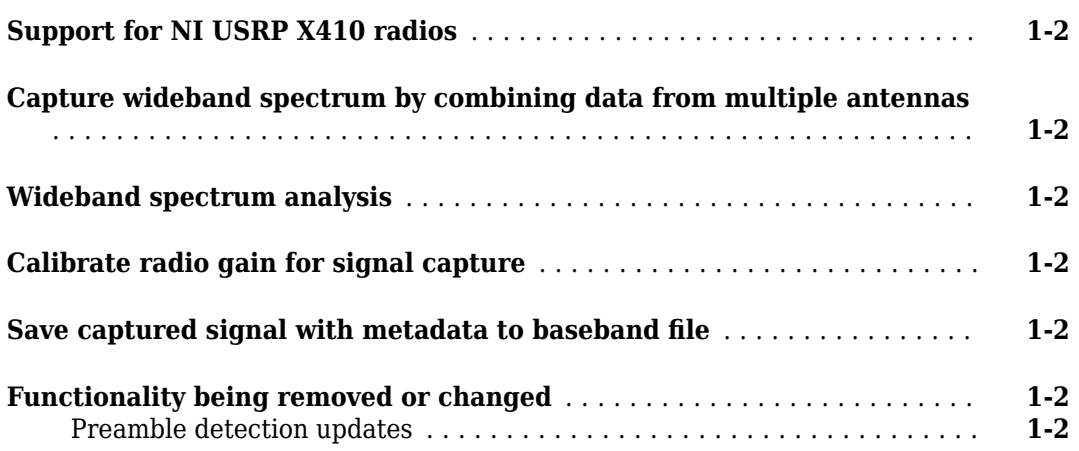

#### **[R2022b](#page-6-0)**

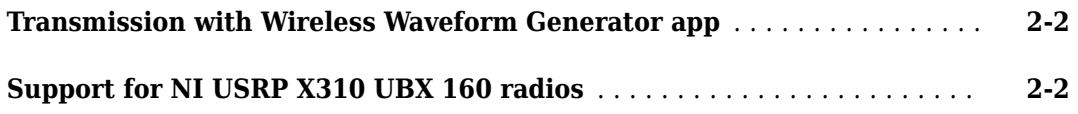

#### **[R2022a](#page-8-0)**

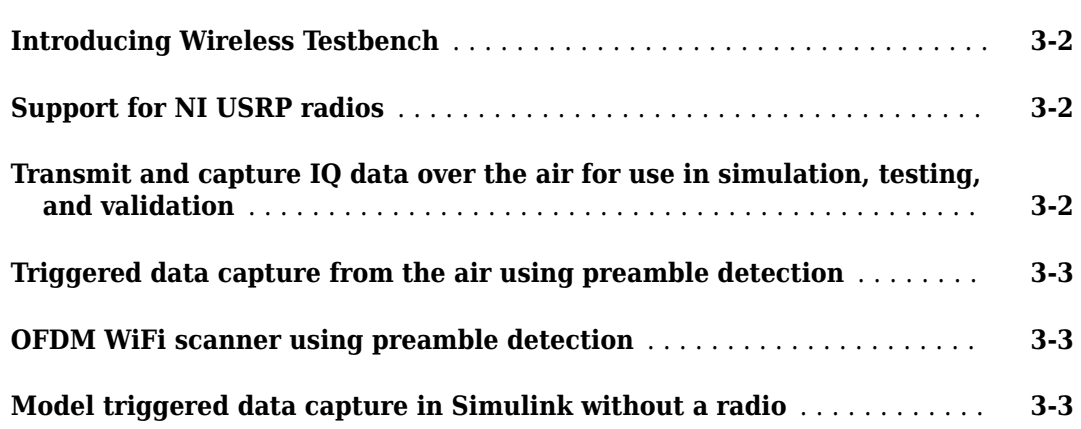

## <span id="page-4-0"></span>**R2023a**

**Version: 1.2 New Features Bug Fixes Compatibility Considerations**

#### <span id="page-5-0"></span>**Support for NI USRP X410 radios**

The Wireless Testbench™ Support Package for NI™ USRP™ Radios now provides support for USRP X410 radios. To configure these radios for use in Wireless Testbench, you must install the support package. For more information, see "Install Support Package for NI USRP Radios".

#### **Capture wideband spectrum by combining data from multiple antennas**

The "Capture Wideband Spectrum by Combining Data from Multiple Antennas" example shows how to capture and plot a wideband spectrum by combining received data from multiple antennas.

#### **Wideband spectrum analysis**

The "Wideband Spectrum Analysis" example shows how to capture a wideband signal and analyze the captured data with the **Signal Analyzer** app.

#### **Calibrate radio gain for signal capture**

The "Calibrate Radio Gain For Signal Capture" example shows how to configure the front-end radio gain of your SDR hardware for your local environment.

#### **Save captured signal with metadata to baseband file**

The "Save Captured Signal with Metadata to Baseband File" example shows how to capture a signal from the air and save the captured signal to a baseband file with metadata that includes a custom label.

#### **Functionality being removed or changed**

#### **Preamble detection updates**

- The valid length of the preamble sequence specified by the Preamble property of the preambleDetector object has changed. The preamble sequence now must be a vector of length between 4 and 1024. In previous releases, the maximum sequence length is limited by the master clock rate that the object automatically selects for the radio based on the sample rate.
- The vector elements of the preamble sequence are now in the range  $[-1, 1]$ . In previous releases, you cannot set the vector elements of the preamble sequence to 1.

## <span id="page-6-0"></span>**R2022b**

**Version: 1.1 New Features**

**Bug Fixes**

#### <span id="page-7-0"></span>**Transmission with Wireless Waveform Generator app**

The **[Wireless Waveform Generator](https://www.mathworks.com/help/releases/R2022b/comm/ref/wirelesswaveformgenerator-app.html)** app now integrates Wireless Testbench capabilities that enable you to transmit generated waveforms over the air using your radio. For an example, see [Transmit](https://www.mathworks.com/help/releases/R2022b/wireless-testbench/ug/transmit-app-generated-wireless-waveform-using-radio-transmitters.html) [App-Generated Wireless Waveform Using Radio Transmitters](https://www.mathworks.com/help/releases/R2022b/wireless-testbench/ug/transmit-app-generated-wireless-waveform-using-radio-transmitters.html).

#### **Support for NI USRP X310 UBX 160 radios**

The Wireless Testbench Support Package for NI USRP Radios now provides support for radios that consists of a USRP X310 board and a UBX 160 daughterboard.

To configure these radios for use in Wireless Testbench, you must install the support package. For more information, see [Install Support Package for NI USRP Radios](https://www.mathworks.com/help/releases/R2022b/wireless-testbench/ug/install-support-package-for-ni-usrp-radios.html).

## <span id="page-8-0"></span>**R2022a**

**Version: 1.0**

**New Features**

#### <span id="page-9-0"></span>**Introducing Wireless Testbench**

Wireless Testbench provides reference applications that are ready to run on off-the-shelf softwaredefined radio (SDR) hardware such as USRP using over-the-air signals for high-speed data transmit, capture, and spectrum monitoring.

Using MATLAB<sup>®</sup> command line instructions, you can connect to supported SDR hardware, configure and execute prebuilt FPGA bitstreams as reference applications, and perform real-time measurements.

Using the configurable preamble detector, you can define a trigger to capture only the signal of interest for offline analysis in MATLAB.

#### **Support for NI USRP radios**

The Wireless Testbench Support Package for NI USRP Radios provides support for these USRP Networked Series radios.

- USRP N310
- USRP N320
- USRP N321

To configure these radios for use in Wireless Testbench, you must install the support package. For more information, see [Install Support Package for NI USRP Radios](https://www.mathworks.com/help/releases/R2022a/wireless-testbench/ug/install-support-package-for-ni-usrp-radios.html) and [Connect and Set Up NI USRP](https://www.mathworks.com/help/releases/R2022a/wireless-testbench/ug/connect-and-set-up-ni-usrp-radios.html) [Radios](https://www.mathworks.com/help/releases/R2022a/wireless-testbench/ug/connect-and-set-up-ni-usrp-radios.html).

#### **Transmit and capture IQ data over the air for use in simulation, testing, and validation**

The objects listed in this table are reference applications that enable you to configure your radio for high-speed data capture and transmit. You can use the captured data to analyze, simulate, test, and validate wireless systems.

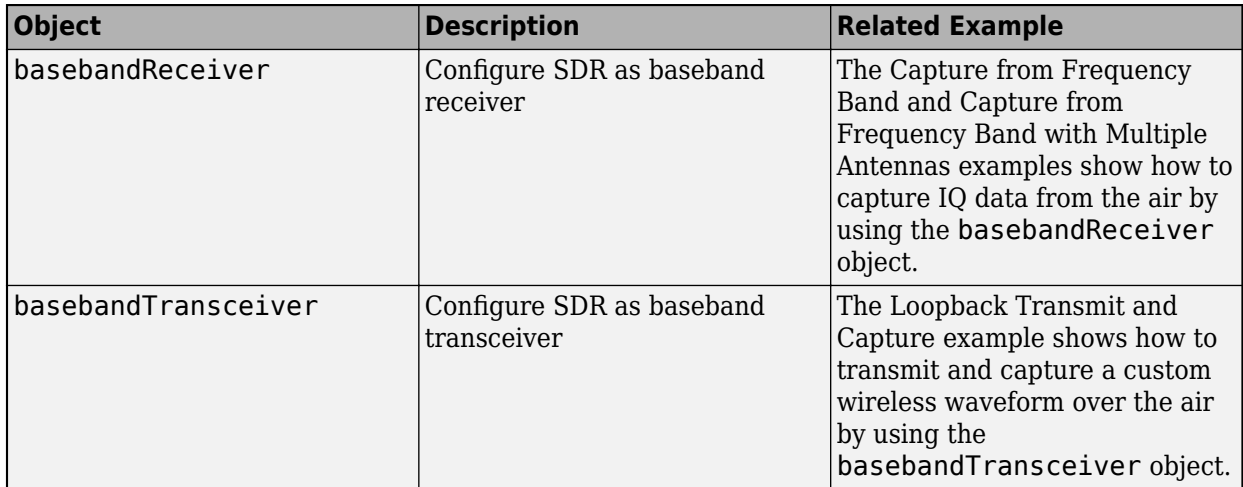

<span id="page-10-0"></span>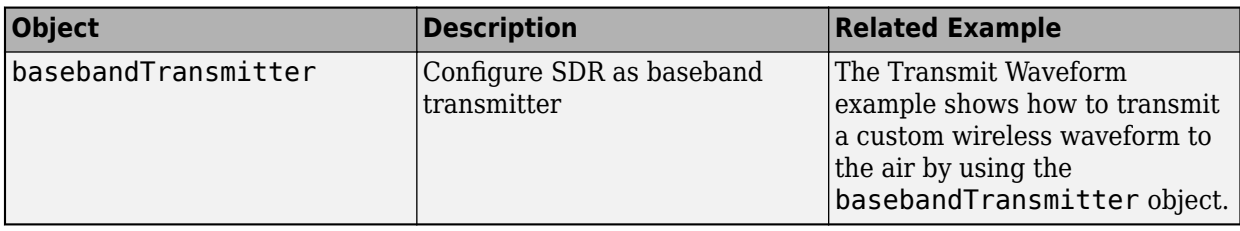

#### **Triggered data capture from the air using preamble detection**

The [preambleDetector](https://www.mathworks.com/help/releases/R2022a/wireless-testbench/ref/preambledetector.html) object is a reference application that enables you to configure your radio to detect and capture a signal of interest from the air using preamble detection. You can specify standard-based or custom waveforms for detection by using a programmable FIR filter.

- The [Triggered Capture Using Preamble Detection](https://www.mathworks.com/help/releases/R2022a/wireless-testbench/gs/triggered-capture-using-preamble-detection.html) example shows how to use the preambleDetector object to calibrate the thresholding and triggering operation of a triggered capture.
- The [Triggered WLAN Waveform Capture Using Preamble Detection](https://www.mathworks.com/help/releases/R2022a/wireless-testbench/ug/triggered-wlan-waveform-capture-using-preamble-detection.html) example shows how to use the preambleDetector object to capture a WLAN waveform from the air by detecting the legacy long training field (L-LTF).

#### **OFDM WiFi scanner using preamble detection**

The [OFDM WiFi Scanner Using SDR Preamble Detection](https://www.mathworks.com/help/releases/R2022a/wireless-testbench/ug/ofdm-wifi-scanner-using-sdr-scanner.html) example shows how to capture OFDM packets from the air and how to retrieve information about WLAN networks by decoding the captured OFDM packets.

#### **Model triggered data capture in Simulink without a radio**

The [Simulate Triggered Capture Using Preamble Detection](https://www.mathworks.com/help/releases/R2022a/wireless-testbench/ug/simulate-triggered-capture-using-preamble-detection.html) example shows how to model triggered data capture without a connected radio using a Simulink® model.